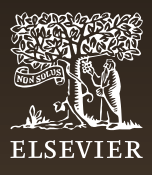

ClinicalKey® Student

#### **| EDUCACIÓN**

# Crea colecciones con cualquier contenido de ClinicalKey Student

Descubre la nueva funcionalidad y ahorra tiempo

.<br>Guardar sección del libro en la colección

Region Dorsal

**ClinicalKey**<sup>\*</sup> Student

Colecciones

Movimiento

Mejora tu experiencia en ClinicalKey Student con la nueva funcionalidad para crear colecciones personalizadas de contenido, incluyendo capítulos de libros, imágenes o vídeos.

#### Sencillez

A través del icono de la estrella situado en cada contenido, podrás añadirlo a una colección ya creada o crear una nueva colección. Puedes acceder a las colecciones rápidamente desde el menú y crear tantas como necesites.

### Compartir

Comparte el contenido de tus colecciones accediendo a tus colecciones guardadas en el menú de navegación. Tanto estudiantes como profesores pueden compartir su contenido con quien quieran generando un enlace específico para su colección y a través de un correo electrónico que se crea de forma automática.

## Organización y ahorro de tiempo

Puedes organizar el contenido por temas, especialidades o asignaturas y acceder al mismo cuando se necesite:

- Para preparar una asignatura o clase.
- Para repasar un examen.
- Como material para Aula Invertida.
- Combinando contenido de ClinicalKey Student con tus apuntes personalizados.

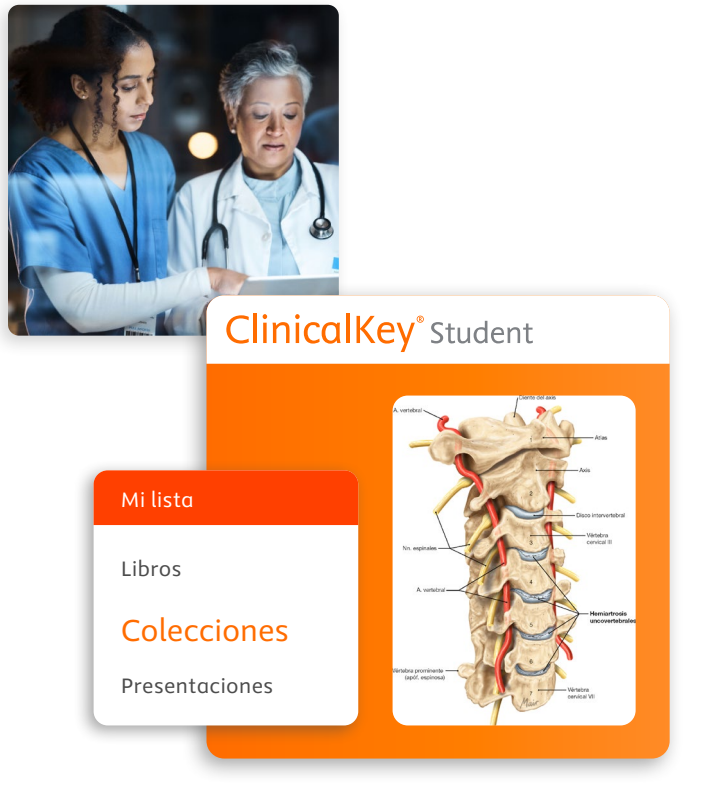

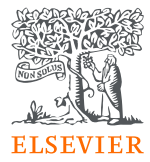

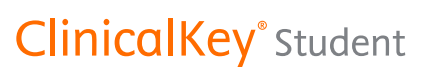

Infórmate en tu biblioteca, ponte en contacto con tu representante de Elsevier o regístrate [aquí](https://www.elsevier.com/es-es/products/clinicalkey/students-and-faculty)z para más información.